# **Cisco Wireless Phone 840 and 860 Release Notes for Firmware Release 1.6(0)**

**First Published:** 2022-06-29

**Last Modified:** 2022-07-26

## **Cisco Wireless Phone 840 and 860 Release Notes for Firmware Release 1.6(0)**

These release notes support the Cisco Wireless Phone 840 and 860 software release 1.6(0). These wireless smartphones require:

- Cisco Unified Communications Manager (Unified Communications Manager):
	- Minimum: 11.5(1)
	- Recommended:  $12.5(1)$ ,  $14.0(1)$ , or higher
- Supported Wi-Fi access point.

See the Cisco Wireless Phone 840 and 860 [Deployment](https://www.cisco.com/c/dam/en/us/td/docs/voice_ip_comm/cuipph/800-series/deployment/840_860_wlandg.pdf) Guide for supported access point options.

## **New and Changed Features**

The following sections describe the features that are new or have changed in this release.

#### **Webex Calling support**

Webex Calling is now supported for Cisco Wireless Phone 840 and 860.

*For more information on Webex Calling, see:* <https://help.webex.com/ld-nzid8xi>

#### **Generate problem reports through the Cisco Wireless Phone webpage**

Problem reports can now be generated from the Cisco Wireless Phone 840 and 860 webpage.

#### **Capture network traces through the Cisco Wireless Phone webpage**

Network traces can now be captured from the Cisco Wireless Phone 840 and 860 webpage.

#### **Firmware upgrade tool**

Cisco Wireless Phone Upgrade Tool @<https://webexphoneupgrade.cisco.com> allows users to upgrade the firmware from all the previous releases to the current release 1.6.0 which enables Webex Calling support.

## **Related Documentation**

Use the following sections to obtain related information.

#### **Cisco Wireless Phone 840 and 860 documentation**

Find documentation specific to your phone model and language on the product support page for the [Cisco](https://www.cisco.com/c/en/us/support/collaboration-endpoints/webex-wireless-phone/series.html) Wireless Phone. From this page, you can also find the Cisco Wireless Phone 840 and 860 Deployment Guidee.

#### **Cisco Unified Communications Manager Documentation**

See the *Cisco Unified Communications Manager Documentation Guide* and other publicationsthat are specific to your Cisco Unified Communications Manager release on the [product](https://www.cisco.com/c/en/us/support/unified-communications/unified-communications-manager-callmanager/series.html) support page.

## **Installation**

### **Download the COP files for release 1.6(0)**

Download the correct device enabler QED installer and software Cisco Options Package (COP) files for your phone and Cisco Unified Communications Manager version, so that you can install them on the Cisco Unified Communications Manager servers in the cluster.

#### **Procedure**

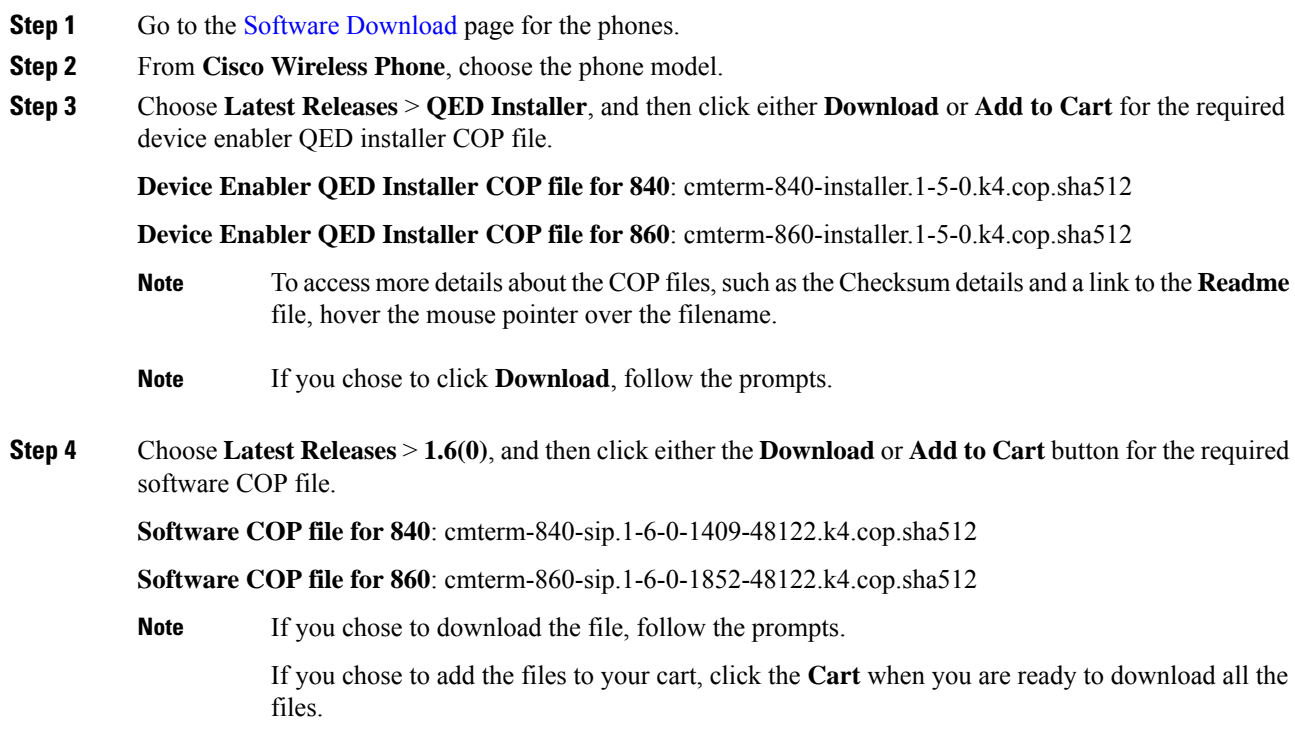

#### **Load the COP files to Cisco Unified Communications Manager**

You must install the Cisco Wireless Phone 840 and 860 device enabler QED installer and phone software Cisco Options Package (COP) files into each Cisco Unified Communications Manager (Unified Communications Manager) in the cluster.

**Note**

These COP files are signed with the sha512 checksum. Cisco Unified Communications Manager versions before version 14 don't automatically include support for sha512.

For the first installation, install the device enabler QED installer file first and then the software file.

For future software updates, there is not always a corresponding device enabler QED installer update. When a software update is available, check the latest version of the device enabler QED installer file to see whether you also must update it.

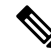

With each new software release, the Cisco apps are also updated in the Play Store. However, if you manage the phones through an Enterprise Mobility Management (EMM) application, we recommend that you update the firmware on the phones to minimize any risk of app incompatibility. **Note**

#### **Before you begin**

- Download the device enabler QED installer and phone software COP files from the Software [Download](https://software.cisco.com/download/home/286327931) site.
- If you have Unified Communications Manager version 11.5 or 12.5 and don't already have sha512 checksum support enabled, install ciscocm.enable-sha512sum-2021-signing-key-v1.0.cop.sgn.

**Caution**

Choose an appropriate time to perform this task. As part of this task you must restart each Unified Communications Manager in the cluster after you install a device enabler QED installer COPfile, unless your version of Unified Communications Manager offers an alternate process that does not require a reboot.

See the *Manage Device Firmware* section of the *Administration Guide for Cisco Unified Communications Manager* for your Unified Communications Manager version, to see if it allows an installation process that does not require a reboot.

#### **Procedure**

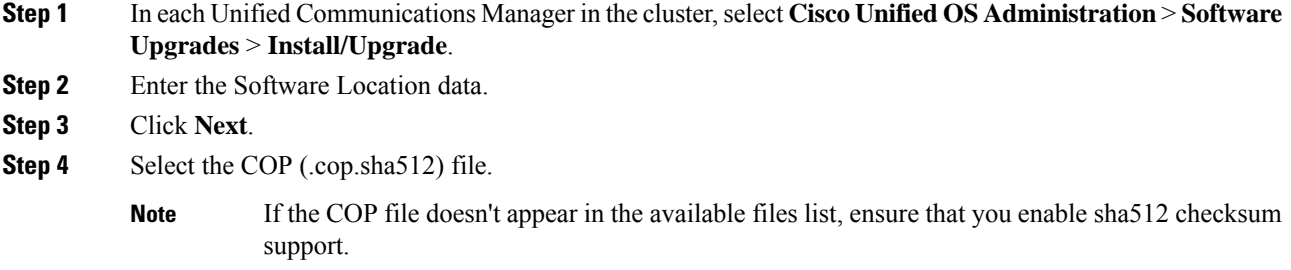

- **Step 5** Click **Next** to download the COP file to Unified Communications Manager.
- **Step 6** Check that the file checksum details are correct.
- **Step 7** Click **Next** to install the COP file on Unified Communications Manager.
- **Step 8** Click **Install Another** and repeat steps 2–7 to install another COP file.
- **Step 9** Perform the following actions based on the COP files that you installed.
	- a) If you installed a device enabler QED installer COP file:
		- **For 11.5(1)SU4 and lower**:
			- Reboot all Unified Communications Manager nodesthrough **Cisco Unified OS Administration** > **Settings** > **Version** > **Restart**.
		- **For 11.5(1)SU5 and higher or 12.5(1) and higher**:
			- Restart the Cisco Tomcat service on all Unified Communications Manager nodes.
			- If running the Unified Communications Manager service on the publisher node, restart the service on the publisher node only. You do not need to restart the Cisco Call Manager Service on subscriber nodes.
	- b) If you installed a software COP file, restart the Cisco TFTP service for all nodes running the Cisco TFTP service.

#### **Install manufacturing CA certificates**

The phones use a new manufacturing certificate authority (CA). Until Cisco Unified Communications Manager (Unified Communications Manager) includes these new certificates, you must manually add the new root and intermediate certificates to the certificate chain to trust the new Manufacturing Installed Certificates (MIC). After you add the new certificates to the trust chain, the MICs can be used for trust services such as SIP TLS, Configuration File Encryption, and LSC Certificate distribution.

#### **Procedure**

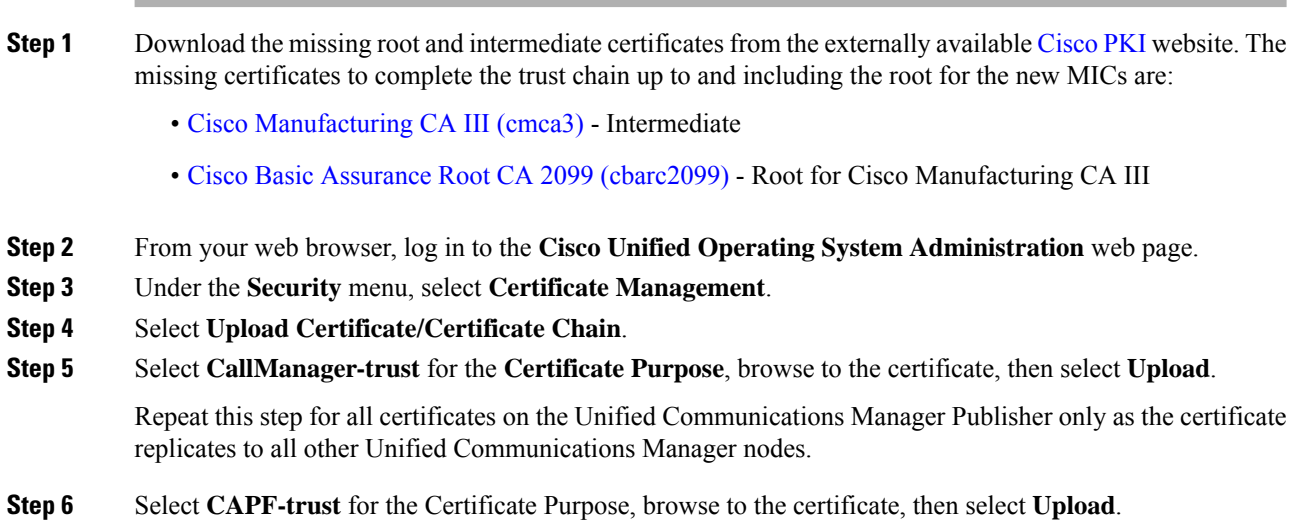

Repeat this step for all certificates on all Unified Communications Manager nodes as the certificate will not replicate to all other Unified Communications Manager nodes automatically.

## <span id="page-4-0"></span>**Caveats**

#### **View Caveats**

You can search for bugs using the Cisco Bug Search Tool.

Known bugs are graded according to severity level, and can be either open or resolved.

For more information about how to use the Bug Search Tool, see Bug [Search](https://www.cisco.com/c/en/us/support/web/tools/bst/bsthelp/index.html) Tool Help.

#### **Before you begin**

To view bugs, you need the following items:

- Internet connection
- Web browser
- Cisco.com user ID and password

#### **Procedure**

**Step 1** Click the following links to view bugs for the 1.6(0) release of the Cisco Wireless Phone 840 and 860:

- View All [Caveats](https://bst.cloudapps.cisco.com/bugsearch?pf=prdNm&pfVal=286327931&prdNam=Cisco%20Webex%20Wireless%20Phone&kw=*&sb=anfr&svr=custV&rls=1.6(0)&bt=custV).
- View all Open [Caveats.](https://bst.cloudapps.cisco.com/bugsearch?pf=prdNm&pfVal=286327931&prdNam=Cisco%20Webex%20Wireless%20Phone&kw=*&sb=afr&svr=custV&rls=1.6(0)&bt=custV)
- View all [Resolved](https://bst.cloudapps.cisco.com/bugsearch?pf=prdNm&pfVal=286327931&prdNam=Cisco%20Webex%20Wireless%20Phone&kw=*&sb=fr&svr=custV&rls=1.6(0)&bt=custV) Caveats.
- **Step 2** When prompted, log in with your Cisco.com user ID and password.
- **Step 3** (Optional) Enter the bug ID number in the **Search For** field, then press **Enter**.

#### **Open Caveats**

The following list contains a snapshot of severity 1, 2, and 3 bugs that were open at the time of the Cisco Wireless Phone 840 and 860 software release 1.6(0).

For an updated view of open bugs or to view more information about specific bugs, access the Bug Search Tool as described in View [Caveats.](#page-4-0)

- CSCwa01438 840/860 logs out of EMCC when the phone is restarted
- CSCwb11302 When using EMMA the EAP Phase 2 auth options for PEAP should only be MSCHAPV2 and GTC
- CSCwc09897 Web access is disabled when the phone is manually put into WxC mode and the profile rule is entered.

• CSCwc31472 WxC: Resync\_Periodic not occur at the specific time period

#### **Resolved Caveats**

The following list contains a snapshot of severity 1, 2, and 3 bugs that were resolved at the time of the Cisco Wireless Phone 840 and 860 software release 1.6(0).

For an updated view of resolved bugs or to view more information about specific bugs, access the Bug Search Tool as described in View [Caveats](#page-4-0).

• CSCwb31325 Cisco 860 phone displays the wrong number after transfer

 $^{\copyright}$  2023 Cisco Systems, Inc. All rights reserved.